AE4879 Mission Geometry and Orbit Design

# **Assignment 7: Mission geometry GEOMETRY-2**

Simon Billemont

November 19, 2010

### Assignment 7: Mission geometry

This assignment deals with the familiarization of spherical geometry and the techniques used to compute the different angles, sides and areas in spherical trigonometry.

## <span id="page-1-4"></span>**1. Background**

Compute the angular distances, rotation angles and total area for each of the following spherical triangles, given by the following sets of points (azimuth, elevation)

- 1. **P1** =  $(0,0)$ , **P2** =  $(90,0)$ , **P3** =  $(0,90)$
- 2. **P1** =  $(0,0)$ , **P2** =  $(30,0)$ , **P3** =  $(0,90)$
- 3. P1 =  $(0,20)$ , P2 =  $(10,25)$ , P3 =  $(5,30)$
- 4.  $P1 = (5,0), P2 = (30,30), P3 = (5,90)$
- 5. P1 =  $(0,-20)$ , P2 =  $(45,-20)$ , P3 =  $(0,90)$
- 6. P1 =  $(0,20)$ , P2 =  $(10,25)$ , P3 =  $(5,30)$  (outer area, cf. OCDM[\[1\]](#page-2-0) Fig 6-13F)

First, the azimuth ( $\varphi$ ) and elevation ( $\theta$ ) are converted to Cartesian vectors on the unit sphere (see eq [1\)](#page-1-0). This is done because the equations to compute the spherical triangle sides and angles also use these vectors (alternative equations also exist using pure angles).

<span id="page-1-0"></span>
$$
\begin{bmatrix} x \\ y \\ z \end{bmatrix} = \begin{bmatrix} \sin(\theta) \cdot \cos(\varphi) \\ \sin(\theta) \cdot \sin(\varphi) \\ \cos(\theta) \end{bmatrix}
$$
 (1)

The 'length' of the sides of the triangle (or rotations) can easily be found by evaluating the angle between the unit vectors to each point (see eq [2\)](#page-1-1). Then for actual angles of the triangle, the eq [3](#page-1-2) from OCDM[\[1\]](#page-2-0) p298 was used. The area of a spherical triangle can be found using the eq [4](#page-1-3) (also from OCDM[\[1\]](#page-2-0) p298).

<span id="page-1-1"></span>
$$
a = \cos^{-1} (\mathbf{P}_1 \cdot \mathbf{P}_2) \tag{2}
$$

<span id="page-1-2"></span>
$$
C = \tan^{-1}\left(\frac{\mathbf{P_3} \cdot (\mathbf{P_1} \times \mathbf{P_2})}{(\mathbf{P_1} \cdot \mathbf{P_2}) - (\mathbf{P_3} \cdot \mathbf{P_1}) \times (\mathbf{P_3} \cdot \mathbf{P_2})}\right)
$$
(3)

<span id="page-1-3"></span>
$$
\text{area} = \Sigma - (n-2) \cdot \pi; \tag{4}
$$

Where  $P_1$  to  $P_3$  are the points of the triangle, a to c are the sides and A to C are the rotation angles. Furthermore  $\Sigma$  is the sum of the rotation angles and n is the number of sides (3 for a triangle).

For the last triangle, the outside area is considered the triangle. This means that the rotation angles are the outside angles and the surface area is also the outside area. Therefore, the rotation angles computed by the equations above must be corrected by subtracting them from  $2\pi$ . Also the area is corrected, this is done by inverting the surface area (subtracting  $4\pi$  from the inner triangle area).

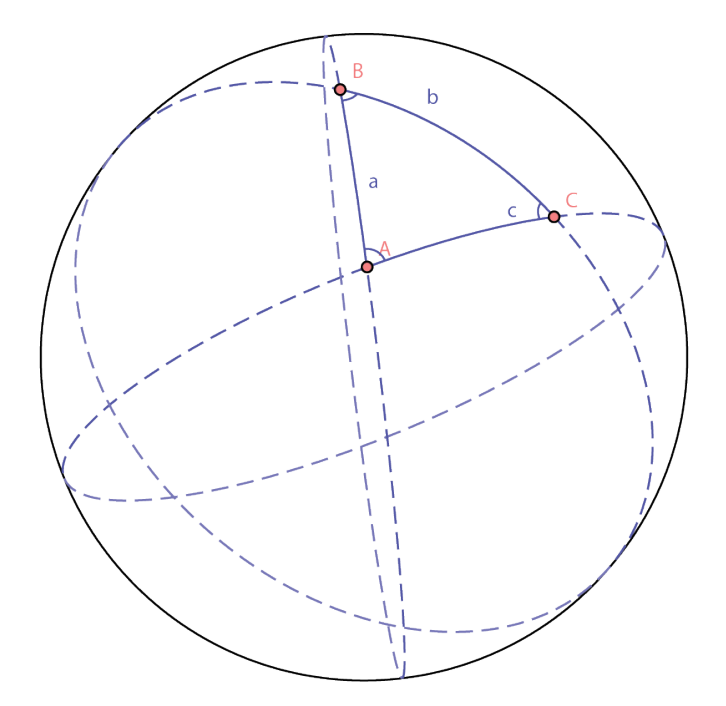

<span id="page-2-2"></span>**Figure 1:** Triangle side and angle notations (made with [\[2\]](#page-2-1))

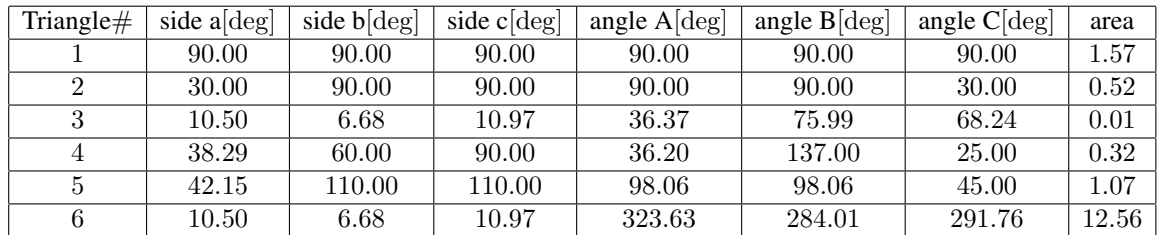

#### <span id="page-2-3"></span>**Table 1:**

## **2. Results**

For the resulting angles and sides, the notations as visualized in fig [1](#page-2-2) is used. The resulting angles and areas are given in table [1.](#page-2-3) The triangle numbers refer the to the same numbers as given in the question (the [1\)](#page-1-4)

### **References**

- <span id="page-2-0"></span>[1] J. R. Wertz, *Orbit & Constellation Design & Management*, second printing ed. El Segundo, California: Microcosm Press, 2009.
- <span id="page-2-1"></span>[2] D. Austin and W. Dickinson. (2009) Spherical easel. A spherical drawing program. [Online]. Available:<http://merganser.math.gvsu.edu/easel/>
- <span id="page-2-4"></span>[3] MathWorks. (2010a) Matlab 7.11. Natick, MA.
- [4] R. Noomen, *AE4-879 Mission Geometry V3.1*, TUDelft Lecture Slides, 2010.

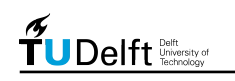

# **Additional information**

Estimated work time:

 $\sim$  2h Studying theory +  $\sim$  2h making assignment +  $\sim$  2h writing report =  $\sim$  6h

### **Made by**

Simon Billemont

Stud Nr: 1387855

s.billemont@student.tudelft.nl

#### **License and notices**

This work is licensed under the Creative Commons Attribution-NonCommercial 3.0 Unported License. To view a copy of this license, visit

#### http://creativecommons.org/licenses/by-nc/3.0/

#### **Version history**

Version 1: Initial document

## **A. Matlab source code**

The code written to implement the three described optimizers was written in MATLAB 7.11 (2010b)[\[3\]](#page-2-4). A structured overview of the dependencies is given below:

- GEOMETRY2.m
	- SphereGeom.m

The script GEOMETRY2.m computes all the sides and rotation angles using general spherical geometry equation contained in SphereGeom.m.

**Listing 1: GEOMETRY2.m**: Computes all the angles and sides of a spherical triangle

```
1 %% By: Simon Billemont, sbillemont, 1387855
             .<br>Contact: aodtorusan@gmail.com or s.billemont@student.tudelft.nl
                  Calculate the sides, angles and area of spherical triangles
                 Based on Orbit & Constellation Design & Management chapter 6
       %
 6 % Made on: 10-10-2010 (dd-mm-yyyy)
       % This work is licensed under the
% Creative Commons Attribution-NonCommercial 3.0 Unported License.
                 To view a copy of this license, visit http://creativecommons.org/licenses/by-nc/3.0/
11 %% Setup environment
      clc
      clearvars
      close all
16 | % Make a new utility for saving pictures
saver = ImSav();<br>
saver.c_plotsDir = '../images/matlab/';<br>
saver.cleanPlots,<br>
saver.cleanPlots;<br>
saver.c_changec_figSize = 0;<br>
saver.c_appendFigureNr = 0;<br>
saver.c_appendFigureNr = 0;<br>
saver.c_appendFigureNr = 0;<br>
saver.c_
      %% Setup constants
allPoints(1,:,:) = [ 0, 0; 90, 0; 0, 90];<br>26 allPoints(2,:,:) = [ 0, 0; 30, 0; 0, 90];
allPoints(3,:,:) = [0, 20; 10, 25; 5, 30];<br>allPoints(4,:,:) = [5, 0; 30, 30; 5, 90];<br>allPoints(5,:,:) = [0, 20; 45, 20; 5, 90];<br>allPoints(6,:,:) = [0, 20; 10, 25; 5, 30];<br>allPoints = allPoints * (pi/180); % Convert to rad
       %% Compute GEOMETRY-2
      for i=1:size(allPoints,1)36 % Compute unitvectos to P1, P2, P3
            \text{ points} = [x1 y1 z1]% [x2 y2 z2]
% [x3 y3 z3]
            points = SphereGeom.sphere2cart(squeeze(allPoints(i,:,:)));
41
            % Arc lengths:
            sides(1) = SphereGeom.arcLength(points(1,:), points(2,:)); % Side a (A->B)
             sides(2) = SphereGeom.arcLength(points(2,:), points(3,:)); % Side b (B->C)
sides(3) = SphereGeom.arcLength(points(3,:), points(1,:)); % Side c (C->A)
46
             % Rotation angles:
             angle(1) = SphereGeom.rotationAngle(points(2,:), points(3,:), points(1,:)); % B->C over A
angle(2) = SphereGeom.rotationAngle(points(3,:), points(1,:), points(2,:)); % C->A over B
            angle(3) = SphereGeom.rotationAngle(points(1, :), points(2, :), points(3, :)); % A->B over C
51
            % Area of the sphere
             area = SphereGeom.area(angle);
            if (i==size(allPoints,1))
angle = 2*pi-angle;
56 area = 4*pi-area;
            end
             angle = angle * (180/pi); % Convert to degree for output
sides = sides * (180/pi); % Convert to degree for output
61
             % Fancy latex output
             results(i,:) = [i, sides, angle, area];<br>fprintf('\t %d & %.2f & %.2f & %.2f & %.2f & %.2f & %.2f & %.2f \\\\ \\hline \n', ...
                  results(i,:) );
66 end
```
<span id="page-5-0"></span>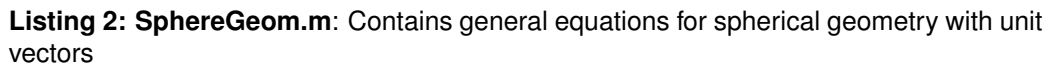

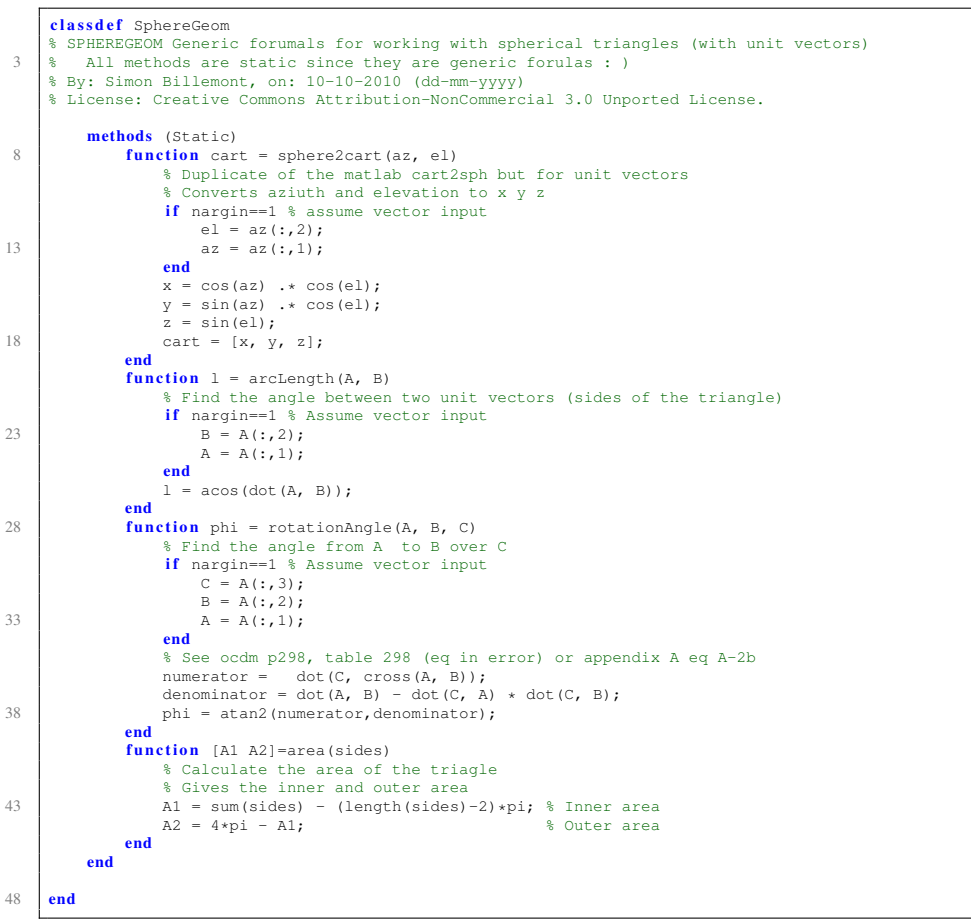